### **RS232C/LAN command list MODEL**:**TH-65/55/50/43CQ1J**

2022/4/1Panasonic Connect Co,.Ltd.

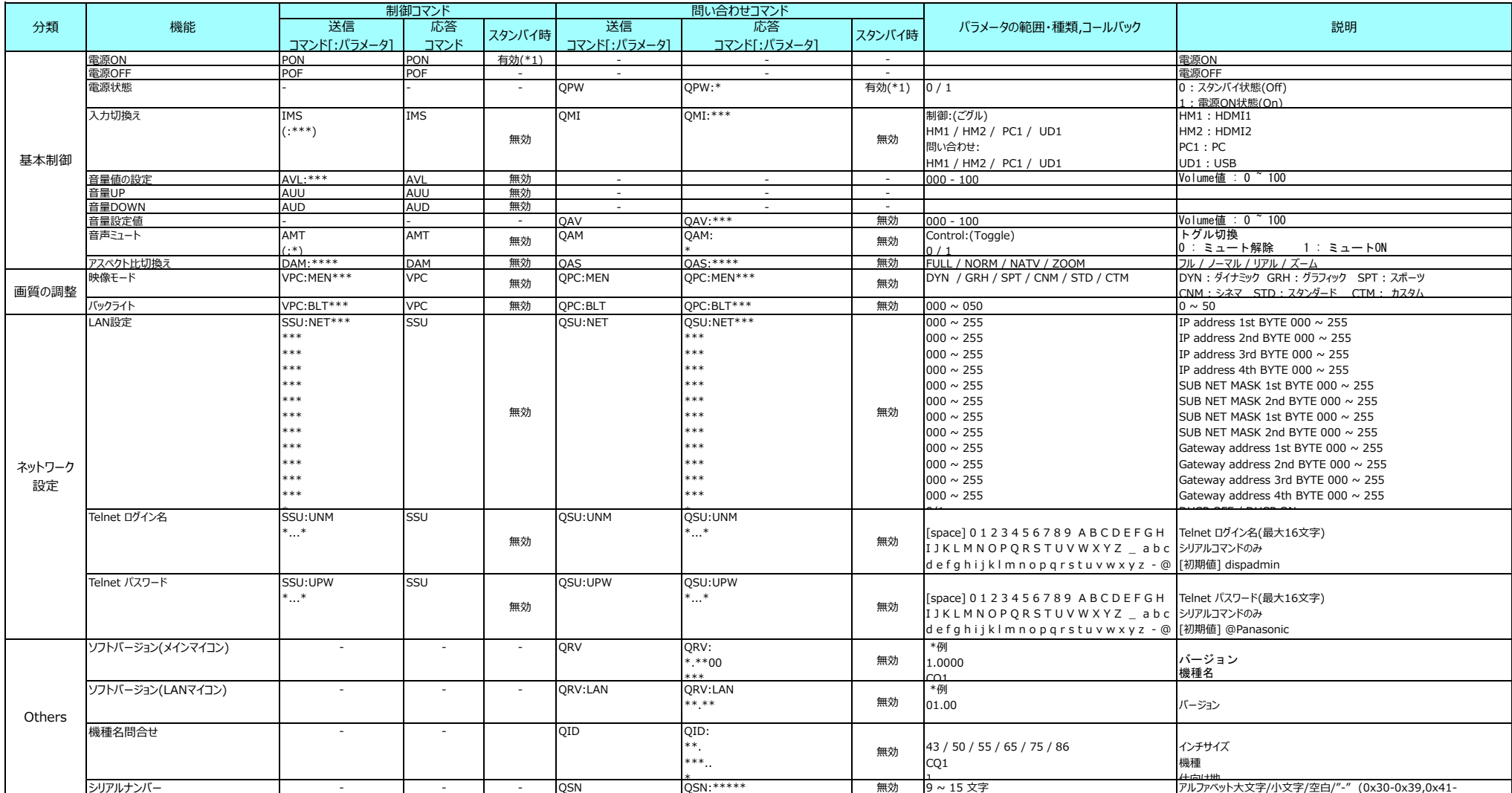

\*1 LANの場合は、スタンバイ時電⼒低減設定がオフのときのみ有効

# **シリアル制御フォーマット**

#### $\bullet$ **通信条件**

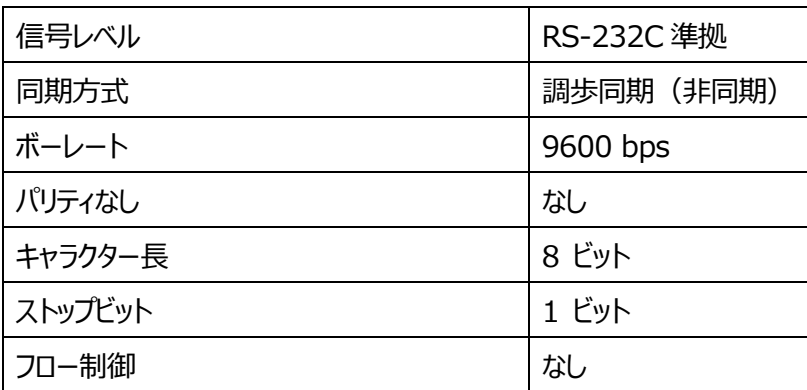

# **● ハードウェア条件**

### Signal names for SERIAL IN terminal:

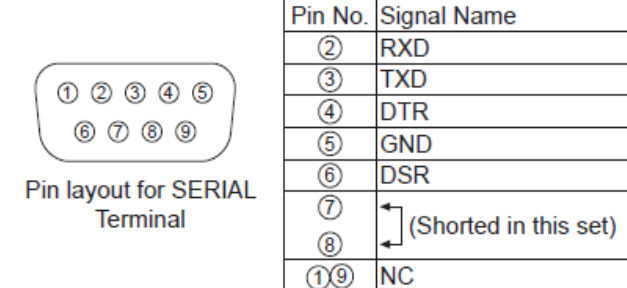

These signal names are those of computer specifications.

ケーブル種 ︓ ストレート

• **制御フォーマット** 

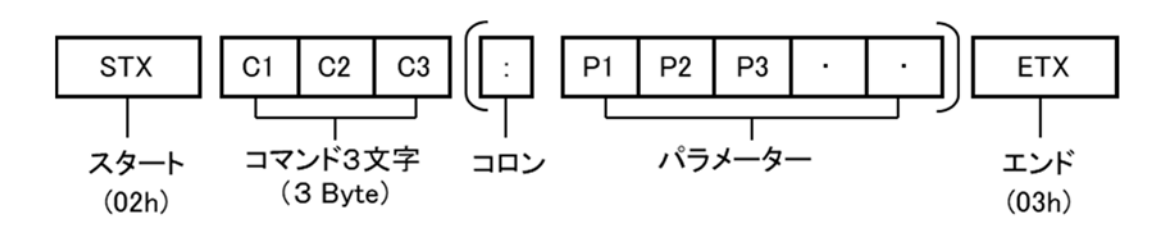

データは、「STX」、「コマンド」、「パラメーター」、「ETX」 の順に送信してください。 パラメーターを必要としないコマンドを送信する場合は、コロン(:)を付けないでください。

(Example)

-**電源オン** 

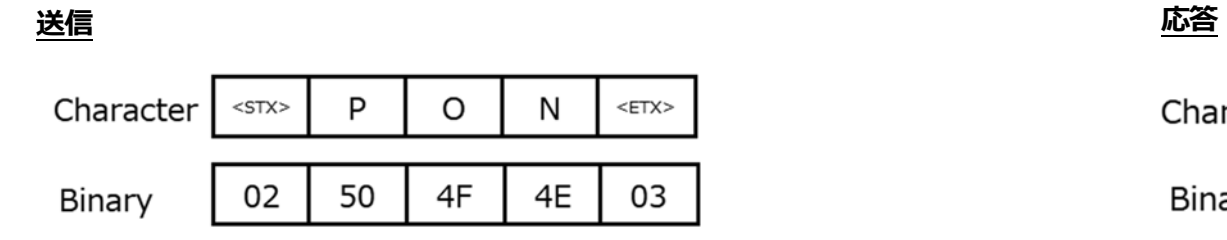

#### -**⼊⼒切換 / HDMI1**

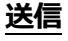

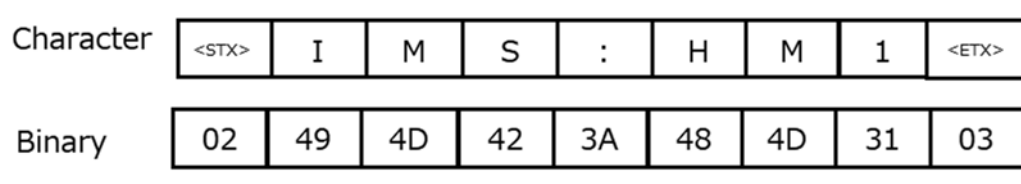

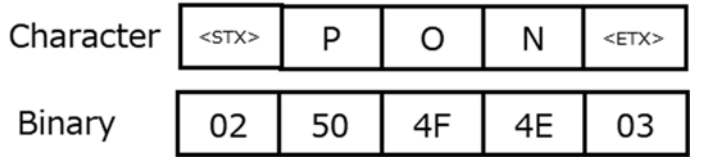

### **送信 応答**

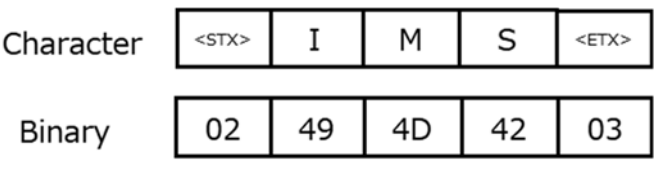

#### -**⼊⼒問い合わせ / HDMI1**

#### **Transmission** *Reception* Character Q M  $\mathbf{I}$  $<$ STX $>$  $<$ ETX $>$ Character M Q  $H$ M  $<$ STX $>$  $\mathbf I$  $\cdot$  $\mathbf{1}$  $<$ ETX $>$ 51 4<sub>D</sub> 02 49 3A 48 4D 31 03 02 51 4D 49 03 Binary Binary

**ピクチャーモード問い合わせ** 

**Transmission** 

-

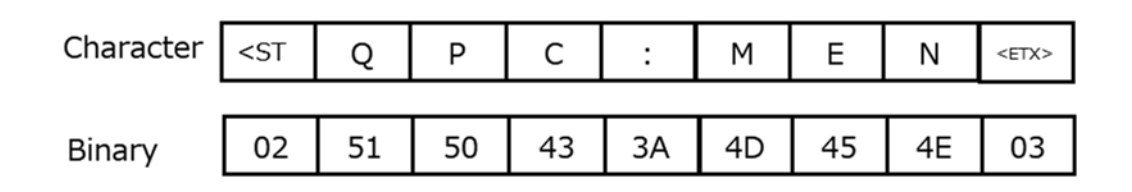

### **Reception**

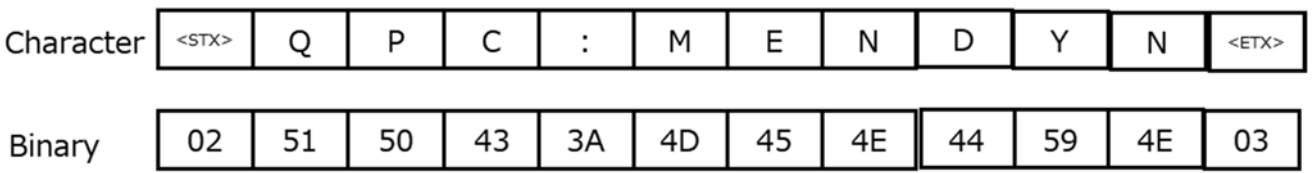

## (Notes)

- •間違ったコマンドを受信すると、"ER401"という応答コマンドを返信します。
- $\bullet$ 複数コマンドで制御する場合は、送信側が本機の応答を受け取ってから、次のコマンドを送信することを想定しています。
- パラメータの⻑さはコマンドごとに異なります。不正なコマンドを送信した場合、ディスプレイは "ER401" コマンドを送信します。

# **LAN 制御 FORMAT**

### $\bullet$ **通信条件**

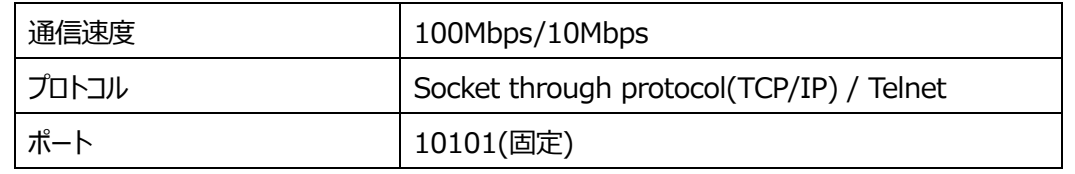

# **Format**

- $\bullet$ 開始(ログイン)
	- ポートに接続すると、ディスプレイはログイン名とパスワードを要求します。
	- ログイン名とパスワードの初期値はそれぞれお "dispadmin" と "@Panasonic"です。
	- ログインに成功すると、ディスプレイは"OK"を送信します。ログインに失敗するとディスプレイは"Login incorrect"と送信し、すぐに接続を切断します。
	- 送受信が 1 分間なければディスプレイは接続を切断します。

(Example)

1) 接続語、ディスプレイは次にユーザー名を要求します。

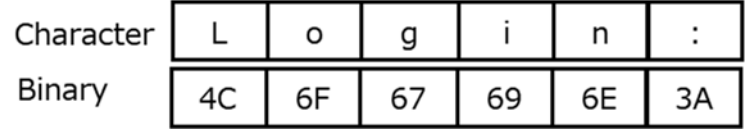

2) ホストがログイン名を送信します。 (例: 初期値のログイン名)

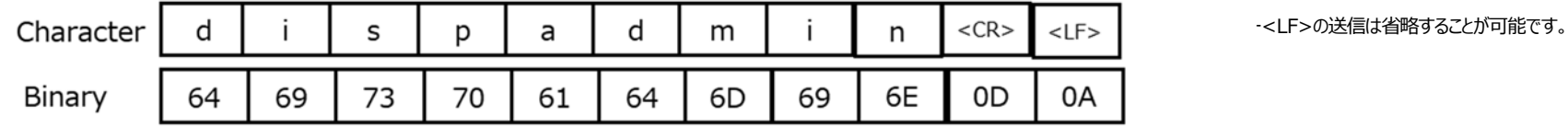

3) ディスプレイは次にパスワードを要求します。

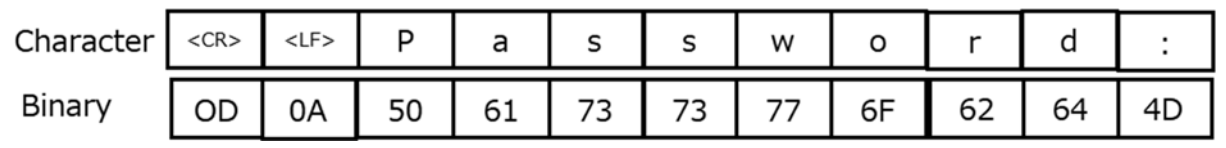

4) ホストがパスワードを送信します。 (例: 初期値のパスワード)

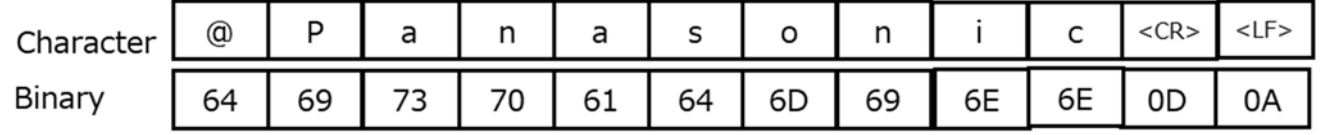

-<LF>の送信は省略することが可能です。

5) ログインが聖子して、ディスプレイが以下のように送信します。

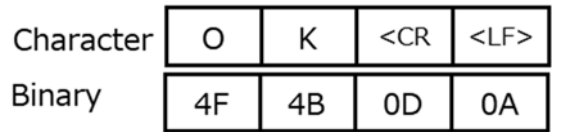

 $\bullet$ コマンド送信フォーマット

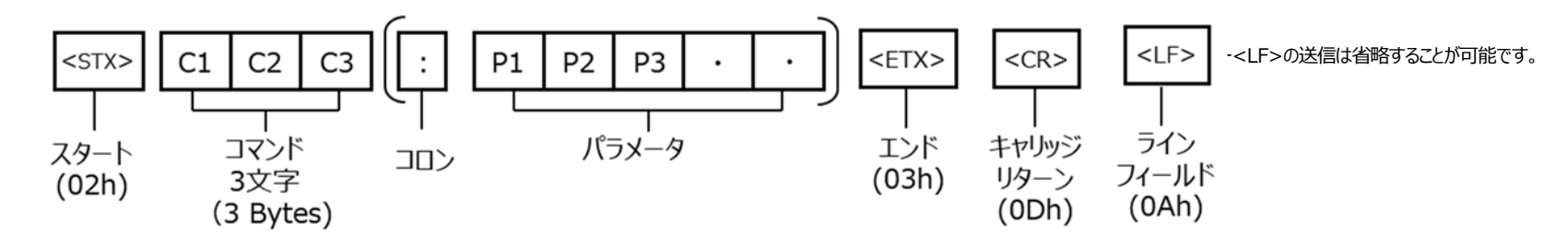

ログインに成功すると、シリアルコマンドのフォーマットに <CR>/(<LF>) を付与した形で、コマンドの送受信が可能です。

- $\bullet$  接続の終了
	- > ホストが"BYE¥r¥n"をディスプレイに送信する
	- $\blacktriangleright$ ホストが CTRL+C(EXT) , CTRL+D(EOT) をディスプレイに送信する
	- ホストが FIN パケットを送信する
	- $\blacktriangleright$ > 通信が1分間以上なかった場合